# LOGICIE LE ZE CELAR TREDLITLE

ES ESPERTA

**ENGELOR & THE LOGIC ET** 

 $\label{eq:2.1} \frac{1}{\sqrt{2}}\left(\frac{1}{\sqrt{2}}\right)^{2} \left(\frac{1}{\sqrt{2}}\right)^{2} \left(\frac{1}{\sqrt{2}}\right)^{2} \left(\frac{1}{\sqrt{2}}\right)^{2} \left(\frac{1}{\sqrt{2}}\right)^{2} \left(\frac{1}{\sqrt{2}}\right)^{2} \left(\frac{1}{\sqrt{2}}\right)^{2} \left(\frac{1}{\sqrt{2}}\right)^{2} \left(\frac{1}{\sqrt{2}}\right)^{2} \left(\frac{1}{\sqrt{2}}\right)^{2} \left(\frac{1}{\sqrt{2}}\right)^{2} \left(\$ 

## *S 0 M* M A I *R E*

 $\sim 10^{-1}$ 

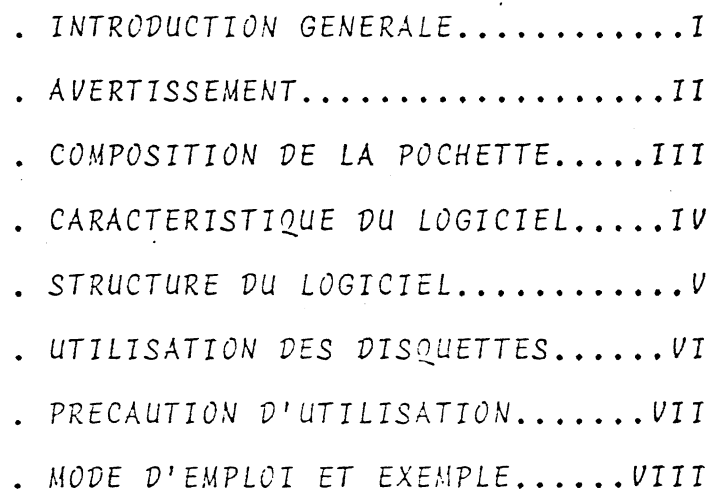

#### I N T R O D U C T I O N G E N E R A L E

Conçu pour répondre aux besoins des artisans, des P.M.E., et des Prof.<br>Libérales , le systeme d'exploitation comptable que vous venez d'acquérir, a été élaboré en étroite relation avec des responsables financiers, et testé dans plusieurs entreprises avant de vous être proposé

Ce logiciel doit vous permettre grâce à une forte diminution des temps de traitement, d'améliorer votre grace a une poure arminarion des remps<br>de traitement, d'améliorer votre gestion, et donc de mieux exploiter vos<br>ressources. Comme vous le constaterez, sa mise en oeuvre et son exploi-<br>tatio votre entreprise de ce nouveau mode de traitement comptable, se fera sans bouleversement!

Vous pourrez, grâce à une saisie régulière, disposer à tout moment de la position d'un ou de l'ensemble de vos comptes, ce qui vous permettra d'optimiser votre contrôle budgétaire, ou votre plan de trésorerie.

Enfin, une protection efficace du logiciel assure l'intégrité de vos fichiers et de vos écritures contre toutes malversations.

直去。

#### A V E R T I S S E M E N T *========================*

. En aucun cas, l'auteur ne pourra être tenu pour responsable de l'utilisation qui sera faite du present logiciel.

. Au terme de l'alinéa Ier de l'article 40, "Toute représentation ou production intégrale ou partielle, faite sans le consentement de l'au-<br>teur ou de ses ayants-droit, ou de ses ayants-cause est illicite". Cette<br>représentation ou reproduction, par quelque procédé que ce soit constituerait donc une contrefaçon sanctionnée par les articles 425 et suivant du Code Pénal.

> CONTENU DE LA POCHETTE

Pour une utilisation plus aisée, votre LOGICIEL DE COMPTABILITE se compose d'une pochette dans laquelle vous devrez trouver les éléments  $ci$ dessous désignés:

- . Une disquette d'initialisation
- . Une disquette contenant les programmes
- . Une disquette fichier pré-initialisée
- . Un cahier de bordereaux de saisie
- . Un manuel d'utilisation
- . Un bon de garantie

#### CARACTERISTIQUES DU LOGICIEL ET CONFIGURATION DE VOTRE MATERIEL

Ce logiciel utilise le language APPLESOFT. Il peut donc fonctionner avec un "APPLE II plus" ou un "APPLE II" standart, à condition que ce dernier possède la carte "APPLESOFT".

L'unité centrale devra posséder 48 K de mémoire vive.

LES LECTEURS DE DISQUETTE

Suivant la configuration de votre "APPLE", il vous sera possible de iaiter différents volumes d'écritures.

Deux lecteurs de disquettes permettent de traiter 210 comptes et 2136 lignes d'ecritures par période de saisie.

. Un lecteur supplémentaire porte le nombre de comptes à 315, et le nombre de lignes possibles à 3204.

La période de saisie, laissée à l'appréciation de l'utilisateur, peutêtre suivant le cas, mensuelle, trimestrielle, voire semestrielle.

La saisie des écritures peut se faire par l'intermédiaire de 9 journaux auxiliaires au maximum.

''IMPRIMANTE

. . . . . . . . . . . . . .

L'utilisateur a toute latitude pour choisir son imprimante. En effet, il existe, dans ce logiciel, une routine permettant de rendre compatible<br>bon nombre des imprimantes proposées actuellement sur le marché, quelque soit leur mode d'affichage (80 ou 132 col.), ou leur type d'interface (Série ou Parallèle).

LA CARTE 80. COLONNES ----------------------

Bien que facultative, elle permet, compte tenu des formats des lignes d'ecritures (80 caractères), de visualiser les comptes et la balance sur écran vidéo.

Le LOGICIEL est en principe compatible avec l'ensemble des cartes proposées sur le marché. Nous vous conseillons malgré tout d'éffectuer des tests avant de fixer votre choix sur quelque matériel que ce soit.

LE FORMAT DES RUBRIQUES --------

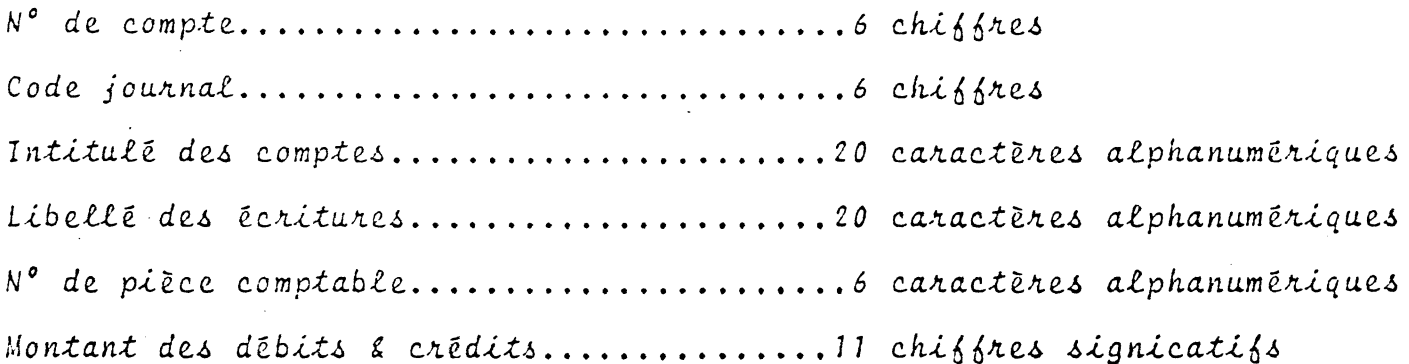

STRUCTURE DU LOGICIEL 

Il s'organise autour de cinq fonctions de base, que l'on peut appeler a partir d'un menu général. Nous pouvons, du fait de leurs finalités, les répertorier en deux grandes catégories:

- La première catégorie, purement comptable, correspond aux trois premières commandes affichées à l'écran, et permet:
	- . La saisie des écritures
	- . L'édition des états (comptes et/ou balance)
	- . Les opérations de clôtures (fin de période ou d'exercice)
- La seconde catégorie purement fonctionnelle, correspond aux deux dernières commandes du menu général:

. La gestion du logiciel Elabore, met à jour et édite le plan. comptable et les journaux auxiliaires de saisie.

. La gestion du système

- .Réalise les initialisations nécessaires à la première utilisation, ou aux ouvertures de début d'exercices. Adapte l'infrastructure du logiciel
- aux besoins de l'entreprise, et à la configuration du matériel qu'elle possède.
- Effectue les sauvegardes des fichiers et le tri des ecritures à l'interieur des comptes, suivant la chronologie de leur date de valeur

Les schémas des deux pages suivantes constituent un tableau synoptique des diverses possibilités qu'obbre le logiciel. En outre, l'indication des différents circuits permettra à l'opérateur de se diriger plus  $\mathfrak{f}$ acilement à l'intérieur du système, lors des premières utilisations.

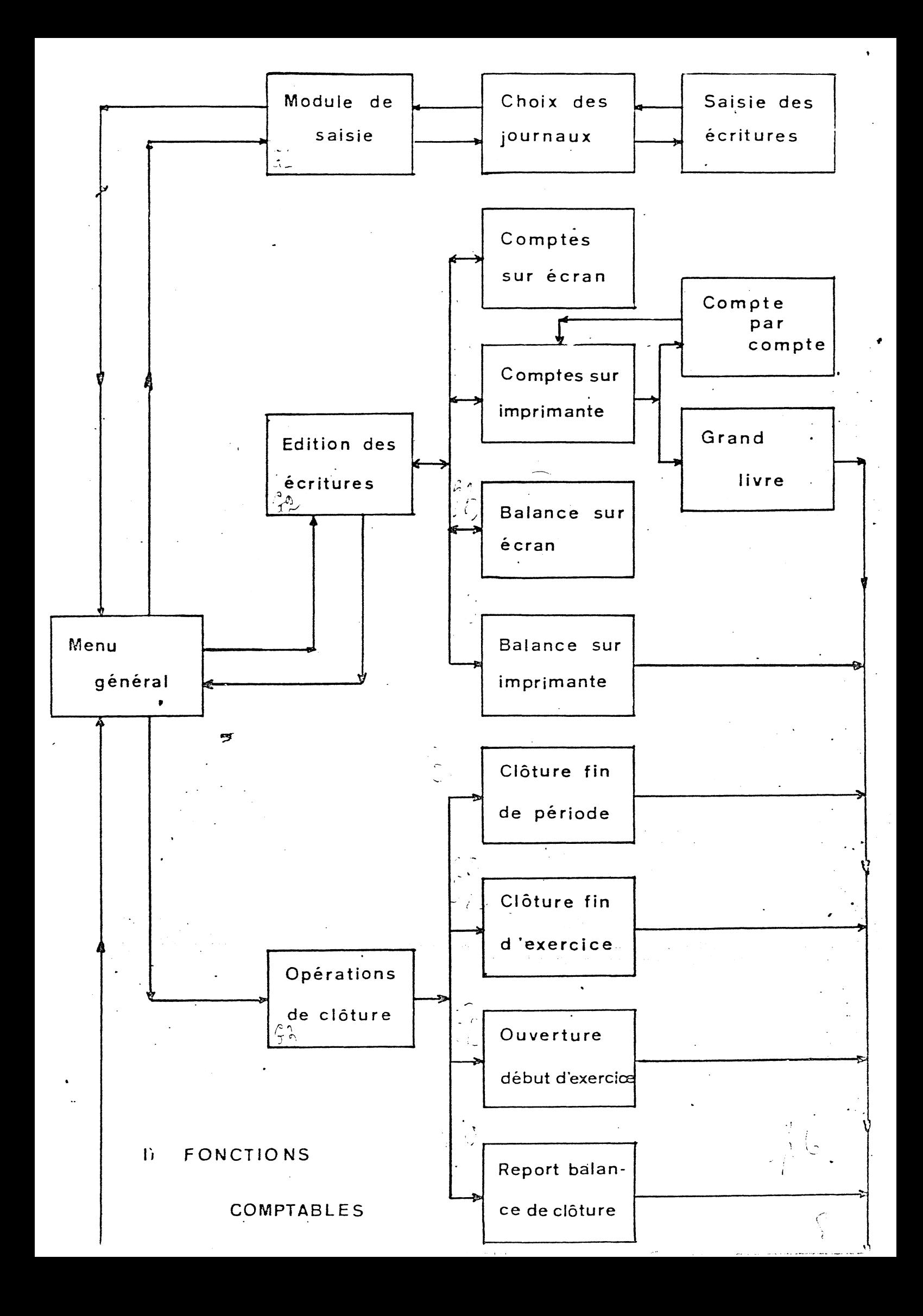

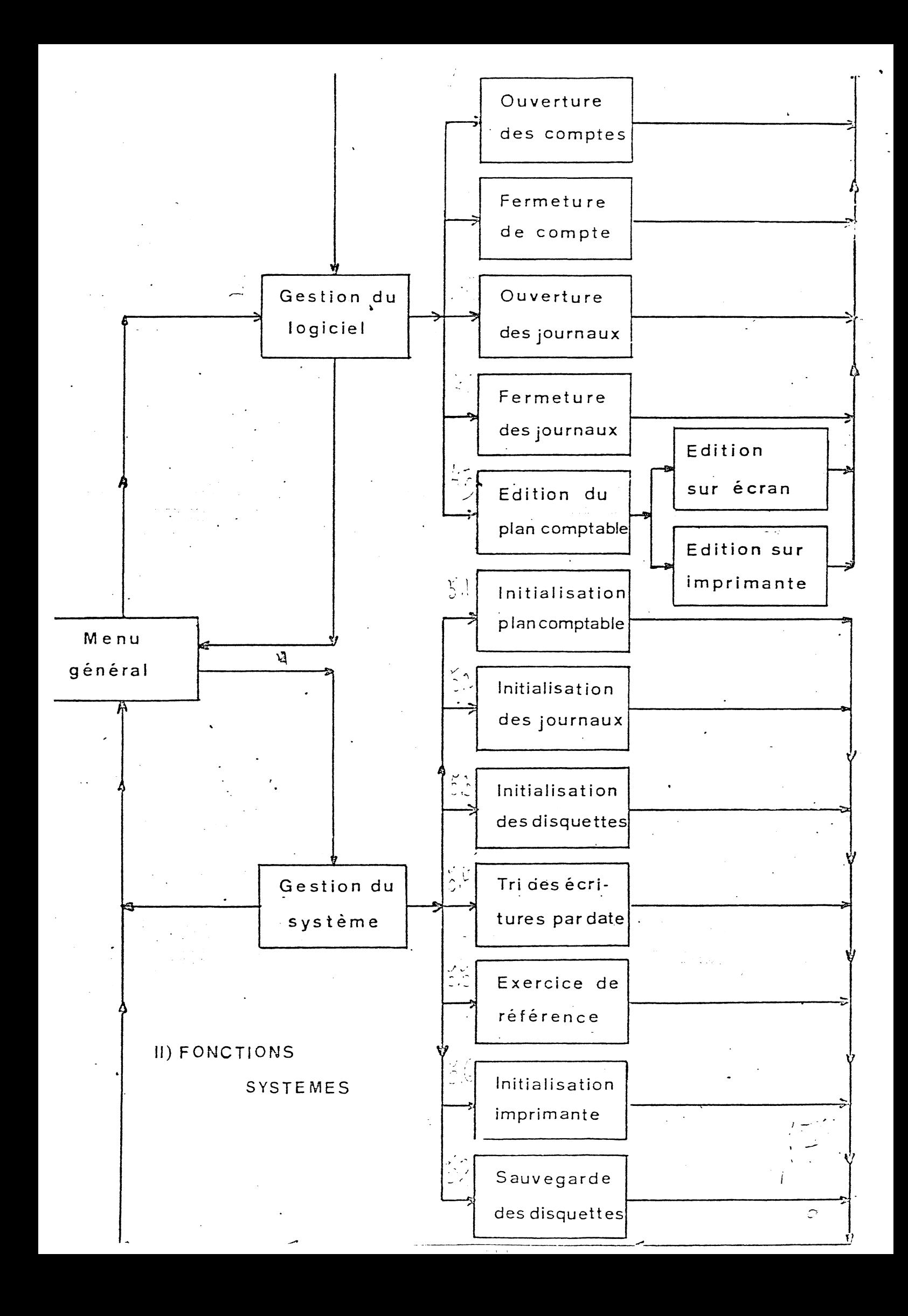

UTILISATION DES DISQUETTES 

Nous allons préciser dans ce châpitre la façon dont nous aurons à nous servir des disquettes. Le logiciel se compose de trois disquettes ayant des contenus différents:

- . La lère a pour fonction de charger le système d'exp loi tat ion,
- . La 2ème contient l'ensemble des programmes,  $\mathbb{P}^{\mathbb{C}}$ isse

. La 3ème l'ensemble des fichiers relatifs à chaque compte.

Ce dernier enregistre les écritures comptables. Afin d'utiliser les<br>lecteurs au maximum de leurs possibilités, ces écritures sont<br>regroupées sur une ou deux disquettes (suivant le nombre de comptes du<br>plan comptable). Dans pran compradaci, rans roas res cas extes doivent pouvoir eire lues "en<br>ligne" par le système. Il en résulte que les programmes ne p euvent se<br>traiter simultanément avec les fichiers des écritures. Il faudra donc,<br>dans le c

Δħ

### INSERER VOTRE DISQUETTE FICHIER

 $\overline{O}U$ 

#### INSERER VOTRE DISQUETTE PROGRAMME

Sanger Co.

Afin de rendre cette manipulation aisée, la disquette programme, qui dans tous les cas se positonne dans le lecteur N°1, a été initialis ée sur ces deux faces. Pour utiliser celle qui vous convient, il s uffit de retourner la disquette dans son lecteur, lors de l'apparition des messages ci-dessus indiqués. Par contre, vous ne devez pas manipuler la disquette fichier relative au lecteur N°2. com  $\omega_{\rm M}$  ,  $\omega_{\rm T}$ 

PRECAUTION D'UTILISATION. 

Nous ne saurions trop vous recommander de faire des sauvegardes systématiques et périodiques de vos disquettes fichiers, et de votre disquette programme. Cette mesure est en effet indispensable, compte-tenu du fait qu'une erreur de manipulation, une coupure de courant, ou tout simplement une trop grande usure de vos disquettes, peuvent porter atteinte à l'intégrité de vos fichiers ou de vos programmes.

pour faire en sorte que ces sauvegardes soient efficaces, nous vous conseillons de pratiquer comme suit:

JEUX D'ORIGINE

 $\{1ex_{n}feux_{n}\}$  $\boldsymbol{u}$ 

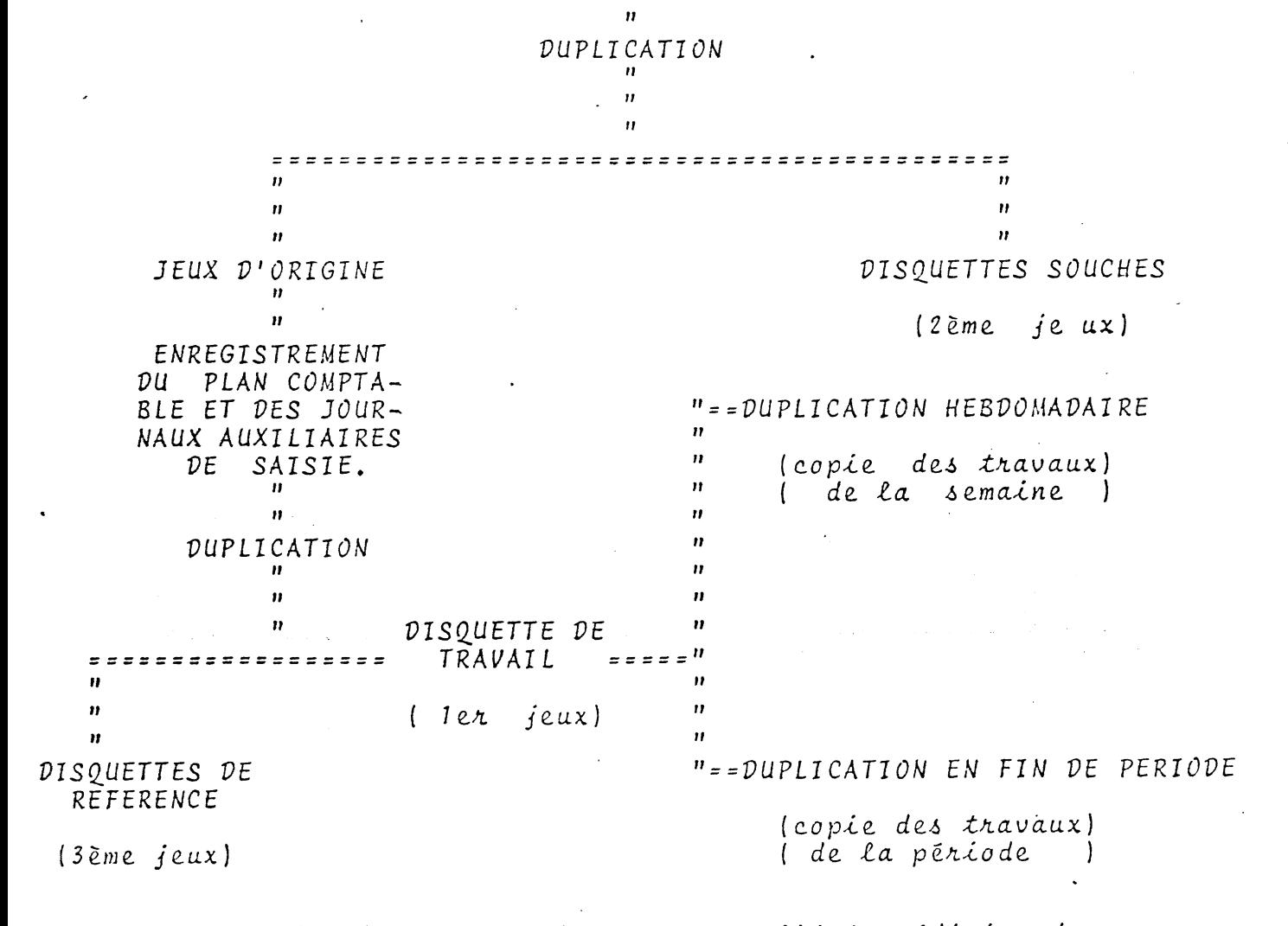

 $\rightarrow$  duplication des disquettes s'execute par l'intermédiaire du p rogramme ue sauvegarde qui s'obtient en appuyant sur "7", à partir du sous menu

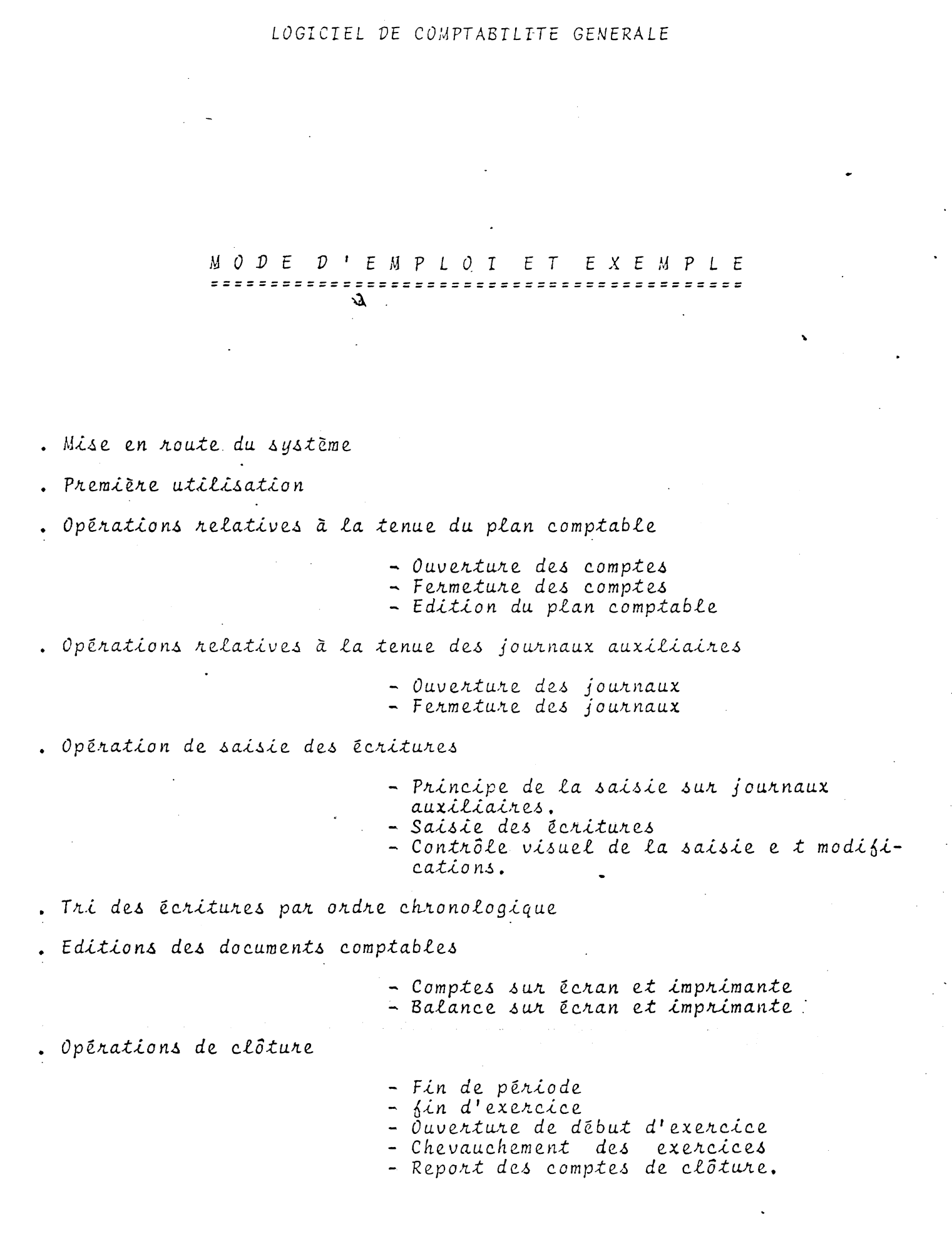

- MISE EN ROUTE DU SYSTEME ========================
- 1- Insérer la disquette d'initialisation dans le lecteur N°1, puis mettre l'ordinateur sous tension. Après affichage de la mention suivante:

INSERER VOTRE DISQUETTE PROGRAMME

TAPER ESPACE

2- Retirer la disquette d'initialisation, puis insérer celle<br>contenant-les-programmes. Appuyer-sur-la barre-d'espacement. Le menu général apparait alors à l'écran, après le module de présentation du logiciel.

~ 3- Insérer la disquette fichier dans le lecteur N° 2.

II) PREMIERE UTILISATION *====================* 

> Certaines procédures doivent être effectuées soit dans le cadre d'un premier traitement, soit dans le cadre d'un traitement de<br>début d'exercice. Elles s'obtiennent en appuyant sur 5 "GESTION<br>DU SYSTEME", à partir du menu général.

Le sous-menu de gestion du système n'apparait pas directement<br>En effet, pour éviter l'accès involontaire à ce sous-menu, il est nécessaire d'en valider la demande en appuyant simultanément sur la touche "CTRL", puis sur la touche "A". La frappe de n'importe quelle autre touche ramène le système au menu géné-<br>ral. Dans le cadre d'une première utilisation, il faut:

- Initialiser le plan comptable and

- Initialiser le fichier des journaux auxiliaires
- 

- Donner l'exercice de référence de S.<br>- Initialiser les variables relatives à l'imprimante

Pour obtenir ces fonctions, il suffit d'appuyer sur la touche<br>correspondant au chiffre qui se trouve en regard de chacunes d'elles.

#### A) INITIALISATION DU PLAN COMPTABLE

----------------------------------

Elle a pour effet de créer sur la disquette programme un fichier qui enregistrera la liste des comptes, puis de préparer la disquette fichier pour qu'elle puisse par la suite recevoir les écritures relatives à ces comptes.

Il faut noter qu'à cette occasion, trois comptes se trouvent automatiquememt constitués:

- le compte 490000 : compte d'attente
- le compte 999998 : compte de clôture
- le compte 999999 : compte des opérations diverses.

Comme vous le verrez plus loin, leur présence est nécessaire au bon fonctionnement du logiciel.

Quand utiliser cette fonction?

Chaque fois que vous voudrez entammer une nouvelle comptabilité avec un nouveau plan comptable. Ce peut être, par exemple,<br>après avoir effectué les essais qui précèdent votre comptabilité réelle.

B) INITIALISATION DU FICHIER DES JOURNAUX AUXILIAIRES :

Cette fonction permet d'ouvrir sur la disquette programme un fichier qui sera appelé à recevoir la liste des journaux désirés par l'utilisateur. Il est à noter qu'au cours de ce traitement, le journal des 0.0. (code 999999) se trouve automatique-<br>ment créé.

Quand utiliser cette fonction?

- Après l'initialisation du plan comptable

- Avant de commencer un nouvel exercice. (Voir pour plus de détail les opérations de clôture.)

C) EXERCICE DE REFERENCE

Cette fonction permet de garder en constante le millésime de l' année en cours.

Quand utiliser cette fonction?

- En début de traitement.

- Avant de commencer un nouvel exercice.

## D) INITIALISATION DES VARIABLES RELATIVES A L'IMPRIMANTE

Ce programme a pour objet de "gérer" le fonctionnement de votre imprimante. En effet, outre les caractéristiques qui lui sont<br>propres, le système doit mémoriser le N° du "slot" sur lequel elle se trouve, ainsi que le type d'interface (Série ou paral-

compte-tenu du fait que certains états comptables s'éditent sur des lignes qui font plus de 80 caractères, il est nècessaire, dans le cas des imprimantes 80 col., de fournir au système le des lignes de 132 caractères.). Ces codes se trouvent dans les manuels. d'utilisation fournis avec l'imprimante.

Doici, à titre indicatif, un tableau récapitulatif de ces codes pour quelques unes d'entre elles:

MARQUE<br>
I CODE ASCII DES CARACTERES I<br>
I ETROITS T  ${\tt 1} \hbox{{\tt 2}} \hbox{{\tt 2}} \hbox{{\tt 2$  $\mathcal{I}$  $\mathcal{I}$  $\mathcal{I}$  ${\color{red} \texttt{{}}}\, \texttt{{}}}\, \texttt{{}}$ I MICRO-LINE I 22 I 30 I  $T$  EPSON T 15  $I$  18  $I$ T CENTRONIC I 27-20 I 27-19 I  ${\tiny\left[ \begin{smallmatrix} \end{smallmatrix} \right. } \begin{smallmatrix} \end{smallmatrix} } \begin{smallmatrix} \end{smallmatrix} } \begin{small$ 

A quel moment vous servir de ce programme? 

- des la première utilisation.
- A chaque changement de l'une des caractéristiques mémorisées par le système.

Principe de fonctionnement: とうじょうとうきょうしょうりょうりょう しょうしょうしょく

- I) Taper le N° du "slot" sur lequel se trouve connecté l'inter-
- face de votre imprimante. (Chiffre compris entre 1 et 6.)<br>2) Indiquer le-format standart des lignes d'impression (80 cu<br>132 col.) en répondant par O) ui ou par N) on à la question posée. Dans l'hypothèse d'une réponse affirmative, le point suivant n'est pas pris en considération.
- 3) Sur certaines imprimantes, la codification du format des caractères étroits doit être précédée de la touche "ESC". Taper dans ce cas 27, puis le code ASCII des caractères
	- . Exemple relatif à l'imprimante CENTRONIC: A la question<br>"CARACTERES ETROITS?", taper 27, puis 20, suivi de 19 pour les caractères normaux.

III) OPERATIONS RELATIVES A LA TENUE DU PLAN COMPTABLE 

A) OUVERTURE DES COMPTES

----------------------

Cette fonction permet à l'utilisateur d'élaborer son propre plan comptable. Les comptes peuvent se saisir dans n'importe quel ordre. Il est possible de rajouter des comptes à tout moment,

dans les limites admises par la configuration du système. (Voir le chapitre sur les caractéristiques du logiciel.)

Comment accéder à ce programme ? --------------------

En appuyant sur "1" à partir du menu de GESTION DU LOGICIEL.

Principe de fonctionnement: --------*-*--*-*-

A la question "N° de compte:", taper sur six chissres le N° de<br>compte à saisir, puis appuyer sur "RETURN". Taper alors le<br>libellé correspondant, puis appuyer de nouveau sur "RETURN".<br>Procéder de meme pour les comptes suivâ

REMARQUE: Lorsque les vingt premiers comptes sont saisis, le programme passe automatiquement à leur enregistrements sur fichiers.

> Si le nombre de compte à saisir est inférieur à vingt, il faut appuyer sur "RETURN" après avoir frappé le dernier libellé du dernier compte.

# B) FERMETURE DE COMPTE:

Il est possible à tout moment de supprimer un compte du plan comptable, à condition que celui-ci soit soldé. Nous vous conseillons cependant de n'effectuer ces modifications qu'à la faveur du début d'un exercice, afin de ne pas rompre l'équili-<br>bre entre le total des cumuls des journaux, et le total de la balance.

Comment accéder à ce programme ?

En appuyant sur "2", à partir du menu de GESTION DU LOGICIEL.

Principe de fonctionnement:

Taper sur six chiffres le N° du compte à supprimer, puis appuyer sur "RETURN". Répondez ensuite par O) ui ou par N) on à la question "VOULEZ-VOUS- SUPPRIMER UN AUTRE N° DE COMPTE?".

C) EDITION DU PLAN COMPTABLE

Cette fonction permet d'éditer sur écran ou sur imprimante le plan comptable.

Comment accéder à ce programme?

En appuyant sur "5", à partir du menu de GESTION DU LOGICIEL.

Principe de fonctionnement: nnnnn----------------------

Appuyer sur "1" ou sur "2", après affichage du sous-menu d'édition, en fonction de l'option choisie.

REMARQUE: Le chiffre à droite, en regard de chaque compte, in-<br>dique le N° du lecteur sur lequel se trouve son fichier.

3 To gain which is

IV) OPERATIONS RELATIVES A LA TENUE DES JOURNAUX AUXILIAIRES 

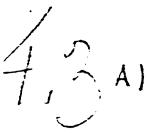

OUVERTURE DES JOURNAUX

Ce programme a pour but d'enregistrer le fichier des journaux qui<br>permettront d'éffectuer la saisie des écritures. Compte-tenu du<br>principe de saisie (voir plus loin), il n'est pas possible<br>d'affecter aux journaux un N° de

Comment accéder à ce programme?

En appuyant sur "3", à partir du menu de GESTION DU LOGICIEL.

Principe de fonctionnement:

Il est identique à celui de l'ouverture des comptes (Voir plus  $haut$ .

REMARQUE: Le nombre maximum de journaux est limité à neuf. Le<br>journal des 0.D. est automatiquement créé par le programme d'initialisation des journaux auxiliaires.

FERMETURES DES JOURNAUX

Ce programme a pour effet de supprimer un journal du fichier des journaux auxiliaires.

Comment accéder à la saisie des écritures?

Appuyer sur "I" à partir du menu GENERAL. Taper le chiffre qui se trouve en regard du journal choisi, parmi la liste de ceux qui se présentent à l'écran.

Principe de fonctionnement: --------------------------

.Taper le N° du mois, puis appuyer sur "RETURN".

REMARQUE: LE N° du mois s!écrit sur deux chiffres lex: 01 pour janvier.). Il reste affiché pour les vingt lignes d' écritures qui suivent, c'est à dire pour un folio.

.Taper le N° du jour sur deux chiffres, appuyer sur "RETURN".

- . Rentrer sur six chiffres le  $N^{\circ}$  du compte à saisir, puis appuyer  $\Delta u \lambda$ ."RETURN".
- .Taper le N° de pièce, puis appuyer sur "RETURN".
- REMARQUE: Sa saisie est facultative. Il suffit d'appuyer sur "RETURN", pour passer directement à la saisie du libelle. Il est également possible d'utiliser des caractères alphanumériques.
- .Le libellé est par contre obligatoire, et s'enregistre sur un maximum de vingt caractères alphanumériques.
- . Si l'écriture est créditrice, il suffit d'appuyer sur "RETURN" pour sauter le débit. Le formatage des chiffres s'effectue automatiquement à l'ecran.
- REMARQUE: C'est le point et non la virgule qui permet de séparer<br>les francs des centimes. La flèche orientée vers la<br>gauche permet de corriger un chiffre à la saisie. Il n'est pas nécessaire de taper la partie fractionnaire d'un nombre, lorsque celle-ci est nulle: le fait d'Appuyer sur "RETURN" après la saisie de la partie entière, provoque le passage à la ligne suivante.<br>Le mois étant constant pour l'ensemble d'un folio, le curseur se repositionne sur le jour.
- IMPORTANT: Au niveau des écritures, certains postes peuvent se<br>répéter d'une ligne sur l'autre. Cette-fonction d'itération s'obtient en tapant directement sur "RETURN",<br>et concerne le JOUR, le N° DE COMPTE, le LIBELLE. Lonsque le N° de compte saisie ne componte pas six<br>chiffnes, le système complète à six par des "O" -à nauche adreste
- CHANGEMENT DE FOLIO: Il est automatique lorsque les vingt lignes qu'il comporte sont saisies. L'opérateur à cependant la faculté de changer de folio à tout moment Pour ce faire, lorsque le curseur se trouve sur le

Comment accèder à ce programme?

En appuyant sur "4" à partir du menu de GESTION DU LOGICIEL

principe de fonctionnement:

Taper sur six chiffres le code du journal à supprimer, puis appuyer sur "RETURN".

V) LES OPERATIONS DE SAISIE DES ECRITURES 

A) PRINCIPE DE LA SAISIE SUR JOURNAUX AUXILIAIRES . **- - - - - - - - - - - - - - - - -** - -

La saisie sur journaux auxiliaires permet d'éviter de passer les contreparties des écritures. En effet, lorsque dans un journal, on crédite un compte, le compte du journal se trouve automati-<br>quement débité, et inversement: Lorsque l'on débite un compte,<br>c'est le compte du journal qui se trouve automatiquement crédité

EXEMPLE: Comptabilisons un chèque relatif au paiement du loyer, pour un montant de F 5000. Nous enregistrerons donc dans le journal de banque la ligne suivante: COMPTE LIBELLE  $DEBIT$ 

 $630000$  LOYER. A  $\frac{1}{2}$   $\frac{1}{2}$ 

Cette opérátion aura pour effet, après enregistrement des écritures, de débiter le compte 630000 de 5000 F, et de créditer le compte banque du meme montant.

REMARQUE: L'équilibre DEBIT-CREDIT des journaux n'a donc pas besoin d'etre vérifié, sauf pour le journal des 0.0.<br>En effet, le compte 999999 correspondant au code journal a un role de tampon, et a ce titre, doit toujours etre soldé.

B) SAISIE DES ECRITURES

le masque qui s'affiche à l'écran, correspond à une ligne d'écriture. Il est possible de saisir en une seule fois 200 lignes,<br>soit 10 folio de 20 lignes. L'indication du N° de folio et du N°<br>de ligne qui se trouve sous les références du journal, s'incré-<br>mente automatiquement, au fur e POUR QUITTER LA SAISIE: Deux cas peuvent se présenter:

. En fin de folio: Appuyer sur "RETURN", au lieu de<br>saisir le N° du mois suivant.

D.

. En cours de folio: Taper "CTRL A", puis deux fois "RETURN". Russisson selection of

Le fait de quitter la saisie permet d'accéder au module de conttrôle et de modification des écritures.

C) CONTROLE VISUEL DE LA SAISIE ET MODIFICATION

Il suffit d'appuyer sur "RETURN" pour faire défiler une à une les lignes d'écritures saisies. La barre d'espacement permet de se positionner sur le ou les<br>postes à modifier. (Il apparaissent en caractères inverses). La frappe de "CTRL A" permet de rectifier le ou les postes choi- $\delta i \Delta$ .

EXEMPLE: Comment rectifier le libellé d'une ligne d'écriture?

Se positionner sur le libellé en appuyant 4 fois sur la banne d'espacement, tapen "CTRL A", le nouveau libellé, puis "RETURN": Se repositionner sur le N° de mois en appuyant de nouveau sur la barre d'espacement, pour pouvoir changer de ligne.

Comment changer un crédit en débit?

Se positionner sur le poste des DEBIT, par l'intermédiaire de la barre d'espacement. Appuyer sur "CTRL A": Le peigne de saisie des chiffres apparait. Après avoir enregistré le montant voulu, le crédit disparait. Se<br>repositionner sur le N° de mois, pour pouvoir changer de ligne.

Lorsque les opérations de contröle sont terminées, le logiciel passe automatiquement à la validation des écritures, à l'édition des journaux sur imprimante, puis aux enregistrements sur fichier

REMARQUE: Lors de la validation, le logiciel vire en compte d'attente (code 490000) toutes les lignes d'écritures dont le N° de compte ne figure pas au plan comptable.

> Seul l'édition des journaux sur imprimante nécessite la participation de l'opérateur. En effet, il devra veiller à ce que l'imprimante soit bien en marche, à positionner correctement le papier, puis il devra<br>indiquer le format des pages de listing, calculé en<br>nombre de lignes. A titre indicatif, le format standart comporte 66 lignes.

Après édition de la saisie sur imprimante, attendre le<br>retour du <u>MENU DES JOURNAUX AUXILIAIRES</u>, pour pouvoir<br>effectuer <del>toute nouvelle opération</del>. الموسط القراء المواجهة المراسية المستحد والمراسية المواجهة المراسية المواجهة المواسطة المواسطة المواس المستحدثة

VI) LE TRI DES ECRITURES PAR ORDRE CHRONOLOGIQUE 

Ce programme permet de reclasser, à l'intérieur d'un compte, les Ecritures dans l'ordre chronologique des dates d'opérations. Cette fonction s'obtient en appuyant sur "4", à partir du menu de GESTION DU SYSTEME, et s'exécute d'elle-même.

#### VII) LES EDITIONS DES DOCUMENTS COMPTABLES

Outre les journaux qui s'éditent au moment de la saisie, l'utilisa-<br>teur, peut obtenir les comptes et la balance. Il dispose, dans ce cadre, de plusieur possibilités. Elles s'obtiennent en appuyant sur "2" EDITION DES ECRITURES à partir du MENU GENERAL,

A) EDITION DES COMPTES SUR ECRAN . . . . . . . . . . . . . . . . . .

Ce programme ne peut s'utiliser qu'avec une carte 80 col. Il permet d'éditer le compte désiré sur écran.

Comment accéder à ce programme? .<br>د بلغ اهل علي بعد الله بعله الله الله الله عليه عليه الله الله عليه الله عليه الله عليه الله عليه ال ے سو سے بہاری اہم پیدا ہے ہے۔

Applyer sur "1", a partir du menu d'EDITION DES ECRITURES

Principe de fonctionnement یونز به سایت به سایت سایت به به خاطر سایت به خاطر باق باید به باید باید باید با با با با با با با با با

A 'la question "N°DE COMPTE;", tapen sur six chiffres le N° du compte à éditer, puis appuyer sur "RETURN".<br>Taper "RETURN" à la place du N° de compte pour quitter le programme.

B) EDITION DES COMPTES SUR IMPRIMANTE ن پنج بات های مهاجر بیش شده باید بیش بیش شده بیش های میشود.<br>ا

Ce programme comporte deux options;

« Edition compte par compte

- Edition des comptes généraux (Grand Livre)

Comment accéder à ce programme?

en appuyant sur "2", à partir du menu d'EDITION DES ECRITURES.

Principe de fonctionnement: -----------------------------

Choisir à partir du sous menu d'édition des comptes la fonction désirée, puis taper le chiffre qui se trouve en regard de celle $ci.$ 

- Edition compte par compte: Procéder comme pour l'édition des comptes sur écran.
- . Edition des comptes généraux: Le programme édite automatiquement l'ensemble des comptes qui se trouvent mouvementés au cours de l'exercice.

C) EDITION DE LA BALANCE SUR ECRAN

Comment accéder à ce programme?

Appuyer sur "3" à partir du menu d'EDITION DES ECRITURES.

Principe de fonctionnement:

Ce programme prend en mémoire le plan comptable, puis lit les solde des comptes et affiche la balance à l'ecran. En aucun cas il ne demande la participation de l'opérateur,<br>exception faite-de-l'insertion d'une disquette fichier supplémentaire, dans le cas ou cela serait nécessaire, compte-tenu de la taille du plan comptable.

D) EDITION DE LA BALANCE SUR IMPRIMANTE 

Comment accéder à ce programme?

à partir du menu d'EDITION DES ECRITURES Appuyer sur  $"4"$ Principe de fonctionnement ----------------

Spécifier la date d'édition, puis le format du papier qui se trouve dans l'imprimante. Inserer, à la demande du système votre disquette fichier.

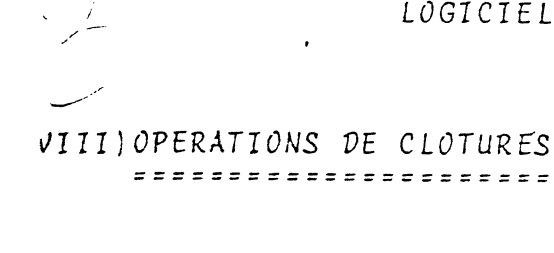

Il en existe de deux catégories, dont les finalités sont différentes.

A) CLOTURE EN FIN DE PERIODE

Elles permettent essentiellement à l'utilisateur de libérer ses disquettes fichiers lorsqu'elles tendent à être saturées par le nombre de ligne d'écritures.

Cette opération conserve pour chaque compte, les totaux des débits et des crédits.

Afin d'être sûr que l'historique de la comptabilité soit préservé, cette opération ne peut s'effectuer qu'après édition sur imprimante des comptes généraux (Grand Livre), et de la balance.

Comment accéder à ce programme?

Appuyer sur "1" à partir du menu des OPERATIONS DE CLOTURE.

B) CLOTURE EN FIN D'EXERCICE

Elle permet d'élaborer la balance de clôture, après passation<br>des Coritures de régularisation de fin d'année, et édition sur imprimante de l'ensemble des documents comptables.

Comment accéder à ce programme?

En appuyant sur "2", à partir du menu des OPERATIONS DE CLOTURE.

Principe de fonctionement

La totalité des comptes de gestion (à partir de la classe 6),<br>est remise à zero, et l'écart ACTIF-PASSIF se trouve automatiquement virer en compte de cloture, code 999998. C'est cette balance de clôture qui permettra de constituer les à nouveaux.

C) OUVERTURE DE DEBUT D'EXERCICE se fait seule

Ce programme permet de reconstituer les ouvertures des fichiers des comptes, à partir d'un plan comptable existant.

Comment accéder à ce programme ?

En appuyant sur "3" à partir du menu des OPERATIONS DE CLOTURE.

C) REPORT DES COMPTES DE CLOTURE

Cette fonction permet de reporter la balance de cloture sur les comptes de l'exercice en cours.

Comment accéder à ce programme?

En appuyant sur "4" à partir du menu des OPERATIONS DE CLOTURES

D) CHEVAUCHEMENT DES EXERCICES

Il est possible et automatique, grace au programmes que nous venons de décrire.

MODE OPERATOIRE:

- 1) Dupliquer la "disquette programme" par l'intermédiaire du programme de SAUVEGÁRDE DES FICHIER.
- 2) Réinitialiser le fichier des journaux auxiliaires sur la<br>copie par l'intermédiaire du programme INIT. DES JOURNAUX AUX
- 3) Resaisir la liste de ces journaux par l'intermédiaire du<br>programme OUVERTURE DES JOURNAUX. 4,2
- 4) Initialiser de nouvelles disquettes vierges afin de pouvoir crèer les fichiers des écritures de l'exercice à venir. Cette oération s'effectue par l'intermédiaire du programme  $5,3$
- 5) Sur le jeu de disquettes ainsi constituer, (programme et fichier) pratiquer l'ouverture des comptes par l'intermé-<br>diaire du programme OUVERTURE DE COMPTE. 4, 1

Votre deuxième jeux de disquette est alors prés pour recevoir la comptabilité du nouvel exercice.

6) Lorsque les comptes de l'exercice antérieur seront clos, vous pourrez passer vos à nouveau sur la comptabilité de l'exercice en cours par l'intermédiaire du programme REPORT BALANCE DE CLOTURE. 34